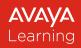

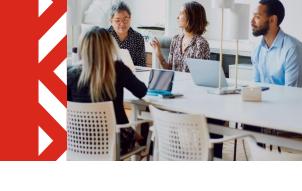

# **Avaya Learning Center**

## **End user Guide - Basics**

### Overview

Avaya Learning develops and delivers industry-leading training for Avaya Products Solutions and Services – including Solution and Executive selling, digital badging, and skills development.

Avaya Learning uses a blended learning approach offering a combination of self-paced, virtual interactive, and classroom learning environments to maximize effectiveness and decrease the time required to reach proficiency.

| Features accessible <b>without</b> logging in with your Avaya Single Sign-On (SSO) credentials                                                                                                    | Features accessible <b>by</b> logging in with your Avaya<br>Single Sign-On (SSO) credentials                                                                           |  |  |  |
|----------------------------------------------------------------------------------------------------|----------------------------------------------------------------------------------------------------|--|--|--|
| <ul> <li>Home Page Overview</li> <li>Finding Your Training <ul> <li>Main Search Feature</li> <li>Catalog Search Feature</li> <li>Digital Badging Information</li> </ul> </li> <li>Help <ul> <li>Avaya Learning Center User Guides and Tutorials</li> <li>Avaya Learning Helpdesk Contact Numbers</li> </ul> </li> </ul> | <ul> <li>Enrollment <ul> <li>Registration – adding training to your</li> <li>Shopping Cart</li> </ul> </li> <li>My Learning <ul> <li>Transcript</li> </ul> </li> </ul> |  |  |  |

### Avaya Learning Center - Homepage

- Enter the following URL in your web browser <u>www.avaya-learning.com</u> to access the Avaya Learning Center.
- The Avaya Learning Center home page will be displayed. Here you can explore the Avaya Learning Center.
- Click the **Login** button at the top banner and use your Avaya SSO credentials to view in detail. Remember – when you are not logged in, the site does not know who you are, so you will see items that may not be available to you once you log in.
- Across the top of the Homepage, you will see 5 category headers, i.e., Training, Credentials, AXP Experiences, My Learning, and Help. Each of these category headers has a drop-down list that allows you to explore a little deeper into the sub-categories of each.

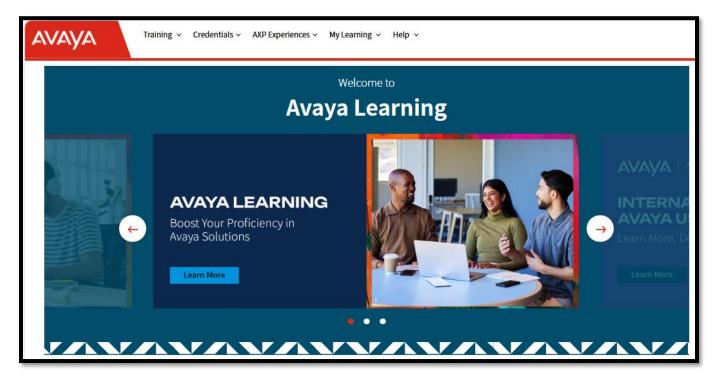

### **Finding Training**

Use the **Training** menu to search for your training needs while in the Avaya Learning Center. This tool organizes and displays curriculum, and other related information specific to Avaya Solutions and Products. You may also search via an offer code or offer properties. You will be able to easily navigate between these categories and locate the required training that you are interested in attending.

### Search Options

Using the main search feature:

1. Click the **Search** icon.

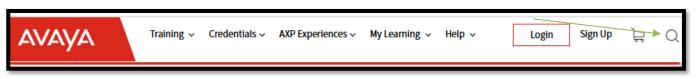

2. The **Find Your Training** pop-up is displayed. Enter the **offer code** in the search field and click **SEARCH**.

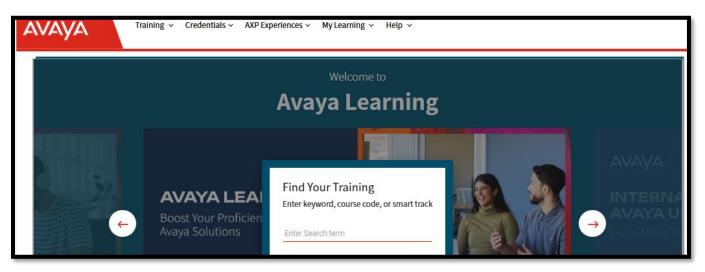

3. The **Catalog** page is displayed. Click on the offer title to see additional details.

| Training ~ Credentials ~ AXP Experiences ~ My Learning ~ Help ~ Manager |                                                                                                    |                  |  |  |  |  |
|-------------------------------------------------------------------------|----------------------------------------------------------------------------------------------------|------------------|--|--|--|--|
| Home / Training / Catalog                                               | Home / Training / Catalog                                                                                |                  |  |  |  |  |
| I'm interested in                                                       | Smart Tracks                                                                                             |                  |  |  |  |  |
| Ø Reset Search<br>■ See courses                                         | 1 Total Smart Tracks                                                                                     |                  |  |  |  |  |
| Search by Offler/Course code                                            | AXP (On-Prem +Connect) Agents (Bia ASUC-6002)                                                            |                  |  |  |  |  |
| Popular Products/Solutions                                              | Courses<br><sup>1</sup> Total Offerings                                                                  |                  |  |  |  |  |
| Solution Categories                                                     | 66450T - AXP (On-Prem +Connect) Agent Proficient Test                                                    | Add to Cart      |  |  |  |  |
| Credentials and Certificates                                            | 60450W - Using Awaya Workspaces for AXP (On-Prem +Connect) - Agents                                      | Add to Cart 👿    |  |  |  |  |
| Function                                                                | 60457W-DE - Verwenden von Avaya Workspaces für XXP (On-Prem +Connect) - Agenten                          | Add to Cart      |  |  |  |  |
|                                                                         | 60450W-ES - Uso de Avaya Workspaces para AXP (On-Prem +Connect) - Agentes                                | Add to Cart      |  |  |  |  |
|                                                                         | 60450WFFR - Utilisation de Awaya Workspaces pour AXP (On-Prem +Connect) - Agents                         | Add to Cart 👿    |  |  |  |  |
|                                                                         | 60450W-IT - Utilizzo di Avaya Workspaces per AXP (On-Prem +Connect) - Agenti                             | Add to Cart      |  |  |  |  |
|                                                                         | 60459W PT - Usando o Awya Workspaces para ATP (On Prem +Connect) - Agentes                               | Add to Cart 🖉    |  |  |  |  |
| Αναγα                                                                   | About Awaya   Contacts   Careers   System Reguterements   Terms of Use   Privacy Statement   Countedways | © 2025 Avaya LLC |  |  |  |  |

Using the Course Catalog search feature:

1. Click the **Training** drop-down and select **Course Catalog** from the list.

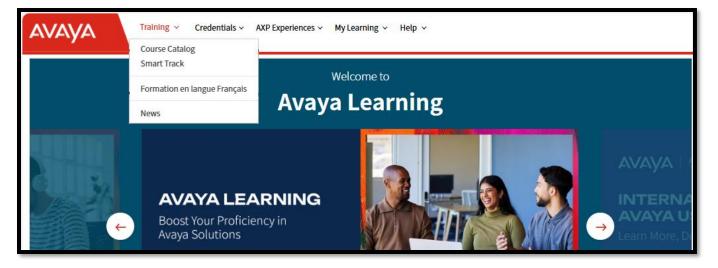

- 2. The Catalog page allows you to search by:
  - Area of interest (Function and Solution)
    - **Function** This will provide results specific to Administration, Design, Developer, Implementation, Sales, Support and User/Agent/Supervisor courses
    - Solution This will provide results specific to UCaaS/Unified Communications, CCaaS/Contact Center, CPaaS/Platforms, Devices & Phones, Cloud
  - **Specific Curriculum, or Course** you can search by the name or the course code.
  - **Page by page** Courses are listed in numeric order.

| Training ~ Credentials ~ AXP Experiences ~ M         |                                                                                           |                                                           |                   |
|------------------------------------------------------|-------------------------------------------------------------------------------------------|-----------------------------------------------------------|-------------------|
| Home / Training / Catalog                            |                                                                                           |                                                           |                   |
| I'm interested in                                    | Smart Tracks                                                                              |                                                           |                   |
| C Reset Search                                       | 1 Total Smart Tracks                                                                      |                                                           | e c 1 3 3         |
| See courses Search by Offer/Course code  Deter code. | Awaya Aura*Core Components Implement (ACIS-7120) - BETIRES SOON                           |                                                           |                   |
| Enter Cook                                           | Courses                                                                                   |                                                           | • • 1 • •         |
| Popular Products/Solutions                           | 3 Total Offerings                                                                         |                                                           |                   |
| Solution Categories                                  | 71201T - Avaya Aura* Core Components Implement Online Test - Coming Soon                  | COMING SOON                                               |                   |
| Credentials and Certificates                         | 71201V - Integrating Avaya Aura* Core Components                                          | Please contact Training Pros or Red Education for pricing |                   |
| Function ^                                           | 71201X - Awaya Aura® Core Components Implement Certified Exam - Retiring Soon             | Add to Cart 🗮                                             |                   |
| Αναγα                                                | About Ausya   Catalocts   Canvers   System Requirements   Terms of Use   Prhecy Statement |                                                           | io 2025 Avaya LLC |

On the Search Results page, you are provided with details of your search -

- Course overview
- Associated Curriculums (if any)
- Available Sessions (Remember: Only internal VILTs may display sessions. The standard VILTs will be directed to our training partners, i.e., Red Education or Training Pros)

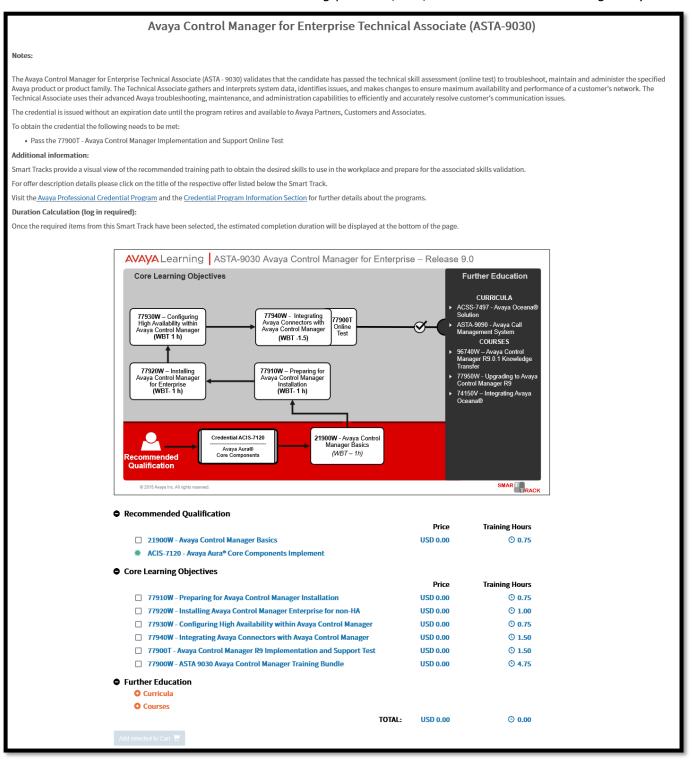

Using the Credential Program search feature:

- 1. Click the **Credentials** drop-down from the main navigation bar. The **Program Information** tab consists of the variety of different programs that Avaya offers to ensure individuals have the right knowledge and skills to successfully sell, design, implement, and maintain.
  - The **Digital Badges** tab consists of the information on the Avaya Digital Badges how they work, what are their impacts, and Avaya Credential Management System.
  - The **Sales and Design (ASRA and ADRA)** tab consists of information on the Avaya Sales Readiness Associate (ASRA) and Avaya Design Readiness Associate (ADRA) programs.
  - The **Services (ASTA)** tab consists of information on the Avaya Services Technical Associate (ASTA) program.
  - The **Administrator and Developer (ASAC and ASDC)** tab consists of information on the Avaya Solutions Administrator and Developer Program.

**Note**: To learn more about the available offers of each of the programs, select the individual smart track link to the right within the program tabs.

### Help

The Avaya Learning Center is supported by a global network of professionals offering 24x5 support through online request entry and phone. Within the Help feature, you will find further details on how to contact the Avaya Learning Support and additional references like Support Guides.

When clicking from the main navigation bar on **Help** you can select from the drop down menue additional information available to you like User Guides and Tutorials, Helpful Downloads and System Requirements.

#### Contact Avaya Learning Support by raising a ticket.

The Avaya Learning Center provides a self-service feature for entering requests into the OneCare Portal. To access the OneCare Portal in the system:

Click the **Help** drop-down, then **Contacts** from the list. Click the **Create a ticket in OneCare Portal** icon to create an Avaya Learning ticket.

### Training, Enrollment, Accessing Content, and Viewing Your Transcript

#### **Enrollment –** Registration Process

Enrollment is required for all offers hosted on the in the Avaya Learning Center. This would include offers with a delivery method of on-demand online training, web-based assessments and online testing. When you are ready to log in, click on the **Login** icon in the bar to the right. You will then be directed to the Avaya Single Sign-on (SSO) Login page. Avaya Business Partners, Associates, and Customers will log in using their existing Avaya SSO credentials (email address and password) and click **Sign On**. For additional information on how to request an Avaya SSO click <u>Request an Avaya Single Sign On login - SSO</u>.

Enrollment - Add Web-based Offers to the Cart and Check Out

**Note**: All Online Courses and Online Tests hosted on the Avaya Learning Center are served complimentary to all Avaya audience groups. Students are not charged for accessing any online delivered trainings or testing offers taken from the Avaya Learning portal.

Use the Search feature or browse the Catalog to locate an offer. If you want to see the offer details, click on the offer title.

- 1. Click the **Add to Cart** button to enroll in the offer.
- 2. Click the **Search** icon to search for other courses/offers.
- 3. Click on the **Cart** icon to check out.

| AVAYA Training Credentiats V AXP Experiences V My Learning V Help V Allance Help |                                                                                                    |                  |  |  |
|----------------------------------------------------------------------------------|----------------------------------------------------------------------------------------------------|------------------|--|--|
| Home / Training / Catalog                                                        |                                                                                                    |                  |  |  |
| rm Interested In                                                                 | Smart Tracks                                                                                               |                  |  |  |
| Search by Offer/Course code  Enter code.                                         | Araya Aura* Core Components Implement (ACIS-7120) - RETIRES SOON                                           |                  |  |  |
| Popular Products/Solutions                                                       | Courses<br>2 Total Offerings                                                                               | к ( <u>1</u> ).  |  |  |
| Solution Categories                                                              | 70390T - Awaya Aura* 10.2 Online Test Austance Test                                                        |                  |  |  |
| Credentials and Certificates  Function                                           | TOSMON - Upgrading to Avaya Avar* 10.2                                                                     |                  |  |  |
| Αναγα                                                                            | About Awaya   Contacts   Careers   System Requirements   Terms of Use   Princey Statement   Council straps | © 2025 Avaya LLC |  |  |

4. The Shopping Cart page is displayed. Verify that the ordered items are correct and click the Checkout button.

| AVAYA      | Training v Credentials v AXP Experiences v My Learning v Help v                                                |                                  |                                                                                                    |                    | Hi, Balazs -> 📮 🛡 0.00 📿 |
|------------|----------------------------------------------------------------------------------------------------|----------------------------------|----------------------------------------------------------------------------------------------------|--------------------|--------------------------|
| Home / Sho | pping Cart                                                                                                    |                                  |                                                                                                    |                    |                          |
| Bill To    |                                                                                                    |                                  | Ship To                                                                                                    |                    |                          |
|            | Company Auga<br>Adverd My Balack Funka<br>Addres Ukaci ut. a Bauliding Bisth Floor<br>Biodopeeu, Co 1042<br>HU |                                  | Company Arisya<br>C/D Battes Frankas<br>Address Vaci ut 1-3 Building B 5th Floor<br>Budgeet, OO 1062<br>HU |                    |                          |
| Ordered    | Iltems                                                                                                    |                                  |                                                                                                    |                    | Emply Cart               |
| 0          |                                                                                                    |                                  | Quantity                                                                                                   | Amount<br>USD 0.00 | Total<br>USD 0.00        |
| 8          | What's New with Avaya Aura® 10.2<br>& Balazs Farkas                                                            |                                  | 1                                                                                                    | 050 0.00           | 050 0.00                 |
|            |                                                                                                    |                                  |                                                                                                    | Total:             | null 0.00                |
|            |                                                                                                    |                                  |                                                                                                    |                    | Checkout                 |
|            | AVAYA                                                                                                    | About Avaya   Contacts   Careers | System Requirements   Terms of Use   Privacy Statement   Costedutings                                      |                    | io 2025 Avaya LLC        |

A confirmation message is displayed that the order has been placed. An email notification will also be sent to the registered email address.

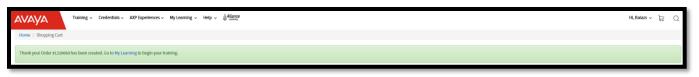

For help with completing enrollment, See <u>Troubleshooting Enrollment</u>.

#### Enrollment - Instructor-led Offers

Instructor-led training is made available through Avaya's dedicated training partners <u>Red Education</u> and <u>Training Pros</u>. For details such as how to sign up for this training and session availability please visit their homepages.

### My Learning

#### **Assess Your Training Record**

The classes you are scheduled to take are shown on the **My Learning/Current Courses** page of the system. On the **Current Courses** page, you will see **Recent Transactions** which shows the newly added training activities. Completed training is located on the Avaya Transcript page. You can add external training via Self-Reported Training located under **My Learning** as well.

| AVAYA Training ~ Credentials ~ AVP Experiences ~ My Learning ~ Hetp ~ Artise                                                                                                    | Hi, Balars 🗸 👌                                                           | R Q |  |  |
|----------------------------------------------------------------------------------------------------|--------------------------------------------------------------------------|-----|--|--|
| Home / My Learning / Current Courses                                                                                                    |                                                                          |     |  |  |
| Recent Transactions                                                                                                    | Upcoming Classes Ø Inte                                                  |     |  |  |
| 70380W What's New with Avaya Aura® 10.2                                                                                                    |                                                                          |     |  |  |
| 64012W Introducing Avaya Cloud Office Service Web                                                                                                    | There are no upcoming classes.                                           |     |  |  |
| 60440W Administering AXP (On-Prem +Connect)                                                                                                    |                                                                          |     |  |  |
| 21390W Using the Avaya Workplace Attendant                                                                                                    | 9                                                                        |     |  |  |
| 80936T Linux Fundamentals Test                                                                                                    | 3                                                                        |     |  |  |
|                                                                                                    |                                                                          |     |  |  |
| Filter • Hide filters EAt courses                                                                                                    |                                                                          |     |  |  |
| Filter by Offering Code                                                                                                    |                                                                          |     |  |  |
| Select an Offering                                                                                                    | v                                                                        |     |  |  |
|                                                                                                    |                                                                          |     |  |  |
| 1 - 25 of 106 Courses                                                                                                    | 4 1 2 3 4 5                                                              |     |  |  |
| Click Play buttors to Jaurch your current courses or view additional details. Courses will open in a new window. To view the start/jend time in your local time zone, make sure you have selected your preferred time zone on your account profile. |                                                                          |     |  |  |
| Please note that instructor Led Sessions will continue to show in the local time zone based upon the session location.                                                                                                    | na una e energen l'est l'estate en museure est l'est avec en l'activité. |     |  |  |
| 000011T Test Offer for assessments                                                                                                    |                                                                          | ◙   |  |  |

#### Launch an Online Activity from the Current Courses page

Locate the course on the Current Courses page and click the **Play** button. A new page will be launched with the selected course.

| AVAYA Training v Credentials v AXP Experiences v My Learning v Help v Atlance                                        |        | Hi, Balazs 🗸                   | ð |
|----------------------------------------------------------------------------------------------------|--------|--------------------------------|---|
| Home / My Learning / Current Courses                                                                                 |        |                                |   |
| Recent Transactions                                                                                                  |        | Upcoming Classes Ø 1860        |   |
| 70380W What's New with Avaya Aura® 10.2                                                                              |        | There are no upcoming classes. |   |
| Offering Details<br>• Purchased on: Order #: 1210069, February 27, 2025 at 3:01 AM EST View Order<br>Courses         |        |                                |   |
| 7033WW<br>What's New with Averya Aura <sup>a</sup> 10.2<br>Enrolled on: 2025/02/27<br>Web Staped Course<br># English | Play 🕨 |                                |   |

#### **View Training Transcript**

Click the **My Learning** drop-down and select **Avaya Transcript** from the list. To see details of each transcript item, click the **Expand** icon. You can also export the transcript information by clicking the **Export to Excel** button.

| Training ~ Credentials ~ AVP Experiences ~ My Learning ~ Help ~                                                        | Hi, Balazs 🗸 🕞 📿           |
|----------------------------------------------------------------------------------------------------|----------------------------|
| Home / My Learning / Avaya Transcript                                                                                  |                            |
| Search by Code O'r Title Enter Code O'r Title. Search Reself                                                           |                            |
| 1 - 25 of 520 Transcripts 4                                                                                            | 4 3 2 3 4 5 6 7 8 9 10 → * |
| Show hidden enrollments                                                                                                |                            |
| To view or download your completion certificate, please click on the Star (+) next to the completion or passed status. |                            |
| 00001T Test Offer for assessments                                                                                      | Θ                          |
| 00001W Web Content - PDF                                                                                               |                            |
| 00004W Web Content - MP4                                                                                               |                            |
| 00010W Test Offer for Video                                                                                            |                            |
| 0958W Avaya CS 1000E High Scalability Fundamentals                                                                     |                            |

#### Add External Training to the Training Transcript

Click the **My Learning** drop-down and select **Self Reported Training** from the list. Complete the fields as needed then click the **Add Transcript** button. You can export the data by clicking the **Export to Excel** button.

| Self Reported Training Transcript            |             |               |             |        |                |       |   |  |
|----------------------------------------------|-------------|---------------|-------------|--------|----------------|-------|---|--|
| Home / My Learning / Self Reported Training  |             |               |             |        |                |       |   |  |
| • Hide Add Form                              |             |               |             |        |                |       |   |  |
| Start Date End Date Course Code Course Title |             |               |             |        |                |       |   |  |
| 2015/11/09                                   | 2015/11/09  | =             | Course Code |        | Course Title   |       |   |  |
| Completed?                                   | Completed S | itus? Grade % |             |        |                |       |   |  |
| select a one                                 | Select one  |               | Grade %     |        | Add Transcript | -     | _ |  |
|                                              |             |               |             |        |                |       |   |  |
| 1 - 1 of 1 Transcript                        |             |               |             |        |                |       |   |  |
| Course Date   Completion Date                | te ~        | Course Code ~ | Title ~     | Status | ~              | Score | ~ |  |
| 2015-11-07 2015-11-07                        |             | XYZ567        | Acme 101    | PASSED |                | 85    | * |  |

#### **Cancel a Training Registration**

On occasion, you may need to cancel a registration for an offer you are enrolled in. You will be subject to cancellation policies outlined by Avaya Learning. Please check Avaya Learning <u>policies</u> before registration and cancellation.

 You can quickly and easily cancel enrollments by clicking your name on the top right corner and choosing **Order History**. If you have tried this and need further assistance, the Avaya Learning Helpdesk is always happy to assist you with any Avaya Learning related question. Please see our contact details at **Help/Contacts**.

### Troubleshooting

#### **Troubleshoot Enrollment**

Please try the following if the **Checkout** button is unavailable:

| AVAY      | Training  Credentials  AXP Experiences  My Learning  Help                                                     |                                                                                                    | Hi, Balazs 🗸 📮 💷 0.00 📿 |
|-----------|----------------------------------------------------------------------------------------------------|----------------------------------------------------------------------------------------------------|-------------------------|
| Home / Sh | opping Cart                                                                                                   |                                                                                                    |                         |
| Bill To   |                                                                                                    | Ship To                                                                                                    |                         |
|           | Company Avaya<br>Dideter By Salas Farkas<br>Address Vacut 3-3 Building B Sth Floor<br>Budspest, 00 1062<br>HU | Company Avaya<br>C/O Balazs Farlas<br>Address Vacut 1-3 Building B 5th Floor<br>Budspest, 00 1062<br>HU    |                         |
| Ordere    | d Items                                                                                                    | Quantity A                                                                                                 | Empty Carl              |
| ۲         | What's New with Avaya Aura* 10.2<br>& Balas Farkas                                                            | 1 0                                                                                                    | D 0.00 USD 0.00         |
|           |                                                                                                    |                                                                                                    | Total: null 0.00        |
|           |                                                                                                    |                                                                                                    | Checkout                |
|           | Αναγα                                                                                                    | About Anaya   Contacts   Canvers   System Requirements   Terms of Use   Privacy Statement   Consistentings | 10 2025 Autoya LLC      |

- 1. Refresh your browser.
- 2. Refresh your cart:
  - a. Delete all items in your cart by selecting the Delete Item button(s)  $\otimes$  or **Empty Cart**.

| AVAY      | Training v Credentials v AXP Experiences v My Learning v Help v (AMATOR<br>stores)                            |                                  |                                                                 |                                                    |          | HI, Balazs 🗸 | ₽ <b>0</b> 000 | Q     |
|-----------|----------------------------------------------------------------------------------------------------|----------------------------------|-----------------------------------------------------------------|----------------------------------------------------|----------|--------------|----------------|-------|
| Home / Sh | topping Cart                                                                                                  |                                  |                                                                 |                                                    |          |              |                |       |
| Bill To   |                                                                                                    |                                  | Ship To                                                         |                                                    |          |              |                |       |
|           | Company Anaya<br>Ordered By Blass Farkas<br>Address Vaci ut .3 Blasting B sth Floor<br>Blaster, OO 1662<br>HU |                                  | Company Avaya<br>C/O Balazsi<br>Address Vaci ut<br>Budape<br>HU | Farkas<br>1-3 Building B sth Floor<br>est, 00 1062 |          |              |                |       |
| Ordere    | d Items                                                                                                    |                                  |                                                                 |                                                    |          |              | Empty C        | art   |
| _         |                                                                                                    |                                  |                                                                 | Quantity                                           | Amount   |              | To             | otal  |
| $\otimes$ | What's New with Avaya Aura® 10.2<br>& Balazs Farkas                                                           |                                  |                                                                 | 1                                                  | USD 0.00 |              | USD 0          | .00   |
|           |                                                                                                    |                                  |                                                                 |                                                    | Total:   |              | null 0         | 1.00  |
|           |                                                                                                    |                                  |                                                                 |                                                    |          |              | Chee           | ckout |
|           | Αναγα                                                                                                    | About Avaya   Contacts   Careers | System Requirements   Terms of Use                              | Privacy Statement   Cockedentrys                   |          |              | to 2025 Avaya  | ALLC  |

b. <u>Re-enroll</u> in the course(s) and/or test(s).